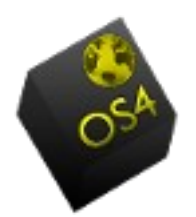

## **Using Wine with OS4**

**By Roberto J Dohnert**

WARNING: This material comes with no warranty either expressed or implied. You agree to hold OS4 Online and PC/OpenSystems LLC blameless for any data or equipment loss.

## **What is Wine?**

Wine is a program that offers a compatibility layer allowing OS4 users to run some Windows-native applications inside of OS4. Wine is not the ideal. Ideally, you should find native Linux applications. You can use OS4's software package manager to search for easily installable native Linux apps, or you can explore OSalt or Linux App Finder to find alternatives for specific Windows programs.

Not all Windows applications run in Wine. And some that do require extra configuration in order to work. You may want to consult the Wine HQ app database to see if the Windows application you're thinking of installing through Wine will work well with Wine or not. Platinum-rated applications will work with no extra configuration. The example on this page is a platinum-rated application.

## **Installing Wine**

The installation of Wine is the same as for most software. You can open the OS4 software package manager and click on search and search for 'wine' once marked for installation it will apply all the dependencies that it needs for a proper install.

## **Using Wine**

If you're on OS4 12.x/13.x or OS4 Enterprise, using Wine is quite simple. Once you have Wine installed and your setup.exe file downloaded, just right-click the setup.exe file and select Open With Wine Windows Program Loader

If you're on PC/OS 7.x to OS4 11.x, you'll have to do a few things first. Right-click the setup.exe for the Windows program you want to install.

Right-click on the installer and, in the context menu that appears, select Properties.

If you try to open it directly with Wine right now, you'll get a warning about how the file is not set to be executable yet.

Under Permissions make sure Allow executing file as program is checked (or ticked).

Under Open With, select Wine Windows Program Loader

Then click Close

Double-click the .exe installer file.

Theoretically, your program should be available in Applications > Wine > Programs. For some reason, in this case, it wasn't, so you can go to Applications > Wine > Browse C: Drive

There you can find the launcher for your program and double-click it

Now the program has launched!

Wine Homepage: http://www.winehq.org/